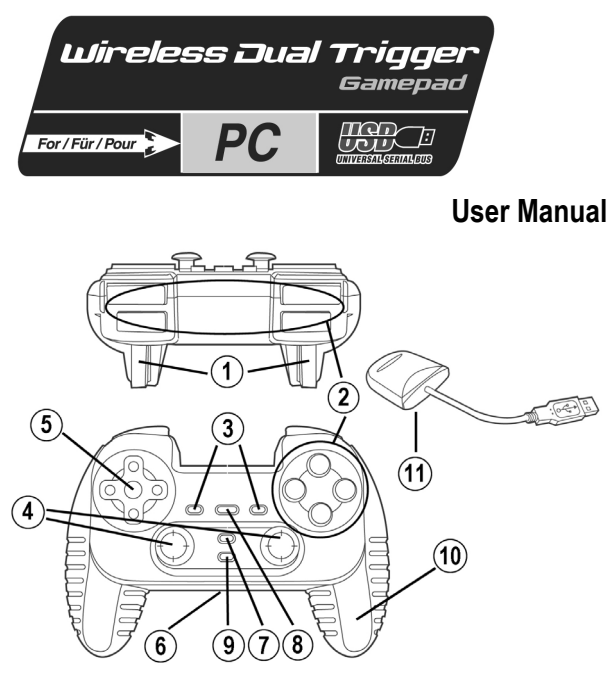

#### **TECHNICAL FEATURES**

- 1. Programmable and progressive triggers
- 2. 8 digital action buttons
- 3. 2 digital action buttons
- 4. 2 analog mini-sticks + 2 digital action buttons
- 5. D-Pad (Point Of View)
- 6. Switch (Gamepad OFF / Vibration On/Off)
- 7. MODE button (Analog / Digital)
- 8. MAPPING button (for programming trigger functions)
- 9. CONNECT button
- 10. 2 built-in independent motors
- 11. USB receiver

# **SAFETY NOTICE**

- Do not twist or pull on the cable.
- Do not spill liquid on the cable and/or connectors.
- In the event of malfunction during use due to electrostatic emission, please exit the game and unplug the device from the computer. Resume normal game play by plugging the device back in and restarting the game.

## **SYSTEM REQUIREMENTS**

PC (Windows 98 and higher) equipped with USB port.

ESPANO

ENGLISH

**FRANCAIS** 

DEUTSCH

**VEDERLANDS** 

TALIANO

#### **DRIVER INSTALLATION**

The CD-ROM included with this product allows you to install the Force Feedback drivers.

- **1.** Insert the installation CD-ROM into your CD-ROM drive. Follow the on-screen instructions to install the Force Feedback drivers. Once installation is complete, click **Finish** and restart your computer.
- **2.** Once your computer has restarted, connect the USB connector to one of your computer's USB ports. Windows 98/Me/2000/XP will automatically detect the new device. (If you are connecting a USB device for the first time, Windows may ask you to insert the Windows CD-ROM during the installation procedure in order to install the required system files.)
- **3.** Installing the drivers:

Windows 98: the **Add New Hardware Wizard** will search for the appropriate drivers. Click **Next**. Follow the on-screen instructions to complete the installation.

Windows Me/2000/XP: the drivers are installed automatically.

**4.** Select **Start/Settings/Control Panel**, then double-click **Game Controllers** (or **Gaming Options**, depending on your operating system). The **Game Controllers** dialog box displays the gamepad's name with **OK** status.

**Attention:** the **Game Controllers** dialog box does not allow you to test the gamepad's Force Feedback effects. You can test them using the "Force Feedback Test" application (**Start/Programs/Thrustmaster FFB Driver**).

## **ADVANCED FUNCTIONS**

- **Switch (6):**
- **OFF** position = gamepad is turned off.
- **ON** position = gamepad is turned on, vibration mode is off (saves battery power).
- **VIB** position = gamepad is turned on, vibration mode is on (uses more battery power).
- **MODE button (7):** press this button to switch between modes.
- Analog mode (default): MODE button **(7)** lights up blue. 12 action buttons, left analog mini-stick (managing X and Y axes) and right analog mini-stick (managing Z and Z rotation axes) and D-Pad (managing 8 direction POV).
- Digital mode: MODE button **(7)** is not lit up. 12 action buttons, D-Pad (managing X and Y axes) and 8 programmable directions, left digital mini-stick (managing 8 direction POV) and right analog mini-stick (managing Z and Z rotation axes).
- **CONNECT button (9):** press this button to switch between modes.
- "Connect" LED is flashing quickly = no signal between gamepad and receiver.
- "Connect" LED is lit up = strong signal between gamepad and receiver.
- "Connect" LED is off = gamepad is in sleep mode.
- "Connect" LED is flashing slowly = low battery power (vibration function will be disabled in order to save power). In this case, please change batteries to revert to the normal "vibrating" configuration.
- **SLEEP MODE:**
- The gamepad automatically turns off when not in use for 5 minutes.
- To "wake" it, press any button.
- **MULTIPLAYER / CHANNEL AUTO-SWITCHING INFORMATION:**
- You can play with up to 4 Dual Trigger Gamepads. All channels are detected automatically.
- When playing in multiplayer mode, if you wish to switch gamepads in the course of a game, press the RECEIVER and CONNECT buttons on your gamepad simultaneously.

**DEUTSCH** 

**JEDERLANDS** 

PORTUGUES

# **TRIGGER MAPPING**

All buttons and mini-stick directions (axes) can be mapped to the left and right triggers (except D-Pad and buttons **(3)** and **(4)**).

- **MAPPING button (8)** (used to map left and right triggers):
- Press and release the MAPPING button (LED flashes slowly).
- Press and release the button or direction you want to assign to the trigger (LED flashes quickly).
- Press and release the trigger assigned to this function (LED turns off).

# • **EEPROM:**

Your gamepad includes an internal memory chip, which stores your last mapping configuration even if you turn your gamepad off.

# **• TRIGGER BEHAVIOR:**

Triggers react differently according to whether you map 2 separate analog axes, one same analog axis or 2 separate digital buttons to them. Below are 3 different examples (in this case, for racing games).

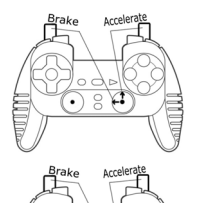

• 2 separate axes are mapped to the 2 triggers. • This configuration is the most useful (if your game accepts it).

• This enables you to separately regulate analog control of the left and right triggers (there is no "master" trigger).

- One same axis is mapped to the 2 triggers.
- In this case the left trigger is the "master" trigger.
- If you press the left and right triggers together, your car will brake.

• This allows you to use the right trigger to control your car's speed, and briefly use the left trigger for powerful braking control.

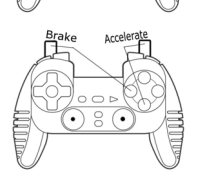

 $\overline{\cdot}$  8

• 2 digital buttons are mapped to the 2 triggers.

• This configuration offers separate control of the left and right triggers (there is no "master" trigger); however, the triggers operate as digital buttons (and therefore do not offer progressive control).

Thus, many mapping configurations are available, according to the possibilities offered by your game. If your game does not accept your current mapping configuration, the triggers will produce strange reactions; in this case, please try defining another mapping configuration (using other axes and buttons).

**For a better understanding of all the available possibilities, try them out using the "Game Controllers" dialog box in the Windows control panel.**

#### **TECHNICAL SUPPORT**

If you encounter a problem with your product, please go to http://ts.thrustmaster.com and click **Technical Support**. From there you will be able to access various utilities (Frequently Asked Questions (FAQ), the latest versions of drivers and software) that may help to resolve your problem. If the problem persists, you can contact the Thrustmaster products technical support service ("Technical Support"):

#### By email:

In order to take advantage of technical support by email, you must first register online. The information you provide will help the agents to resolve your problem more quickly. Click **Registration** on the left-hand side of the Technical Support page and follow the on-screen instructions. If you have already registered, fill in the **Username** and **Password** fields and then click **Login**.

#### By telephone:

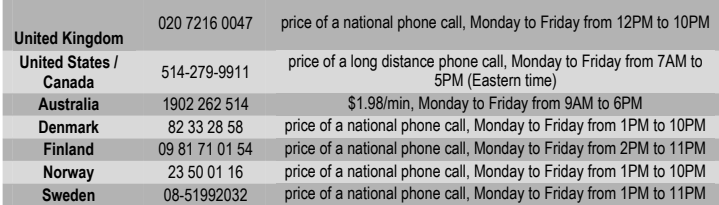

#### **Warranty information**

Worldwide, Guillemot Corporation S.A. ("Guillemot") warrants to the consumer that this Thrustmaster product will be free from material defects and manufacturing flaws for a period of two (2) years from the original date of purchase. Should the product appear to be defective during the warranty period, immediately contact Technical Support, who will indicate the procedure to follow. If the defect is confirmed, the product must be returned to its place of purchase (or any other location indicated by Technical Support).

Within the context of this warranty, the consumer's defective product will, at Technical Support's option, be either repaired or replaced. Where authorized by applicable law, the full liability of Guillemot and its subsidiaries (including for indirect damages) is limited to the repair or replacement of the Thrustmaster product. The consumer's legal rights with respect to legislation applicable to the sale of consumer goods are not affected by this warranty.

This warranty shall not apply: (1) if the product has been modified, opened, altered, or has suffered damage as a result of inappropriate or abusive use, negligence, an accident, normal wear, or any other cause not related to a material defect or manufacturing flaw; (2) in the event of failure to comply with the instructions provided by Technical Support; (3) to software not published by Guillemot, said software being subject to a specific warranty provided by its publisher.

#### **Additional warranty provisions**

In the United States of America and in Canada, this warranty is limited to the product's internal mechanism and external housing. Any applicable implied warranties, including warranties of merchantability and fitness for a particular purpose, are hereby limited to two (2) years from the date of purchase and are subject to the conditions set forth in this limited warranty. In no event shall Guillemot Corporation S.A. or its affiliates be liable for consequential or incidental damage resulting from the breach of any express or implied warranties. Some States/Provinces do not allow limitation on how long an implied warranty lasts or exclusion or limitation of incidental/consequential damages, so the above limitation may not apply to you. This warranty gives you specific legal rights, and you may also have other legal rights which vary from State to State or Province to Province.

#### **COPYRIGHT**

© 2004 Guillemot Corporation S.A. All rights reserved. Thrustmaster® is a registered trademark of Guillemot Corporation. Microsoft® Windows® is a registered trademark of Microsoft Corporation in the United States and/or other countries. All other trademarks and brand names are hereby acknowledged and are property of their respective owners. Illustrations not binding. Contents, designs and specifications are subject to change without notice and may vary from one country to another.

#### *FAQs, tips and drivers available at [www.thrustmaster.com](http://www.thrustmaster.com/)*

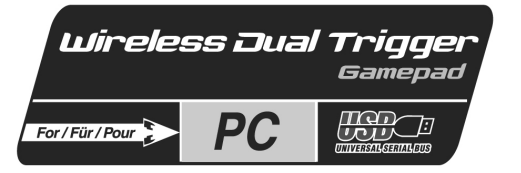

# **Manuel de l'utilisateur**

**FRANÇAIS** 

DEUTSCH

**JEDERLANDS** 

TALIANO

**MAGS** 

**PORTUGUES** 

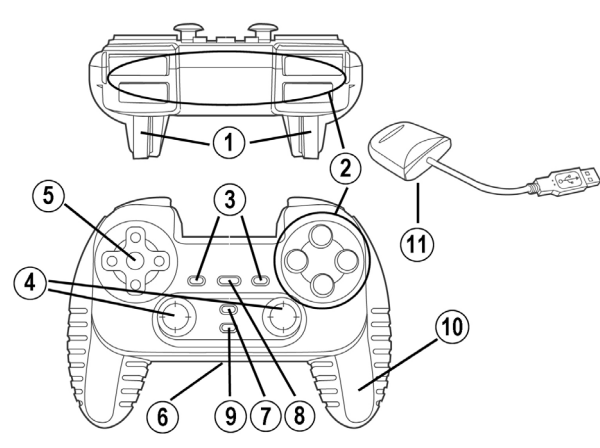

#### **CARACTERISTIQUES TECHNIQUES**

- 1. Gâchettes programmables à action progressive
- 2. 8 boutons d'action digitaux
- 3. 2 boutons d'action digitaux
- 4. 2 sticks analogiques/2 boutons d'action digitaux
- 5. Croix multidirectionnelle
- 6. Interrupteur (manette éteinte/ vibrations On/Off)
- 7. Bouton MODE (analogique / numérique)
- 8. Bouton MAPPING (pour programmation des gâchettes)
- 9. Bouton CONNECT
- 10. 2 moteurs intégrés indépendants
- 11. Récepteur USB

#### **AVERTISSEMENT**

- Ne tordez pas et ne tirez pas trop fort sur le cordon.
- Ne renversez pas de liquide sur le cordon ou les connecteurs.
- En cas de mauvais fonctionnement dû à une émission électrostatique, quittez le jeu et débranchez le périphérique de votre ordinateur. Pour rejouer, rebranchez le périphérique et relancez le jeu.

#### **CONFIGURATION REQUISE**

PC (Windows 98 SE, Me, 2000 et XP) équipé d'un port USB.

#### **INSTALLATION DES PILOTES**

Le CD-ROM fourni avec ce produit permet d'installer les pilotes Force Feedback.

- **1.** Insérez le CD-ROM d'installation dans votre lecteur de CD-ROM. Suivez les instructions affichées à l'écran pour installer les pilotes Force Feedback. Une fois l'installation terminée, cliquez sur **Terminer** et redémarrez votre ordinateur.
- **2.** Au redémarrage de l'ordinateur, reliez le connecteur USB à l'un des ports USB de votre unité centrale. Windows 98/Me/2000/XP détectera automatiquement le nouveau périphérique. (Si vous branchez un périphérique USB pour la première fois, il est possible que, pendant l'installation, Windows vous demande d'insérer le CD-ROM Windows afin d'installer les fichiers système nécessaires.)
- **3.** Installation des pilotes :

Windows 98 : l'**Assistant Ajout de nouveau matériel** se charge de rechercher pour vous les pilotes appropriés. Cliquez sur **Suivant**. Suivez les instructions affichées à l'écran pour terminer l'installation. Windows Me/2000/XP : l'installation des pilotes est automatique.

**4.** Sélectionnez **Démarrer/Paramètres/Panneau de configuration**, puis double-cliquez sur **Contrôleurs de jeu** (ou **Options de jeu** selon votre système d'exploitation). La boîte de dialogue **Contrôleurs de jeu** affichera le nom de la manette avec l'état **OK**.

**Attention :** la boîte de dialogue **Contrôleurs de jeu** ne vous permet pas de tester les effets Force Feedback de la manette. Pour ce faire, utilisez l'application « Force Feedback Test » (**Démarrer/Programmes/Thrustmaster FFB Driver**).

# **FONCTIONS AVANCEES**

- **Interrupteur (6) :**
- Position **OFF** = la manette est éteinte.
- Position **ON** = la manette est allumée, le mode vibration est désactivé (économise les piles).
- Position **VIB** = la manette est allumée, le mode vibration est activé (consomme davantage d'énergie).
- **Bouton MODE (7) :** ce bouton permet de passer d'un mode à un autre.
- Mode Analog (par défaut) : le bouton MODE **(7)** s'allume (bleu). 12 boutons d'action, stick analogique gauche (gérant les axes X et Y) et stick analogique droit (gérant les axes Z et Z rotation) et la croix multidirectionnelle (gérant 8 directions).
- Mode Digital : le bouton MODE **(7)** est éteint. 12 boutons d'action, croix multidirectionnelle (gérant les axes X et Y) et 8 directions programmables, stick gauche (gérant 8 directions) et stick analogique droit (gérant les axes Z et Z rotation).
- **Bouton CONNECT (9) :** ce bouton permet de passer d'un mode à un autre.
- Le voyant "Connect" clignote rapidement = aucun signal entre la manette et le récepteur.
- Le voyant "Connect" est allumé = présence d'un signal entre la manette et le récepteur.
- Le voyant "Connect" est éteint = la manette est en mode veille.
- Le voyant "Connect" clignote lentement = le niveau des piles est faible (la fonction vibration sera désactivée afin d'économiser les piles). Pour revenir à la configuration de vibration normale, il convient de changer les piles.
- **MODE VEILLE :**
- La manette s'éteint automatiquement après 5 minutes d'inactivité.
- Pour la réactiver, appuyez sur l'un des boutons.
- **COMMUTATION AUTOMATIQUE DES CANAUX/MODE MULTIJOUEUR :**
- Vous pouvez utiliser jusqu'à 4 manettes Dual Trigger simultanément. Tous les canaux sont détectés automatiquement. En mode multijoueur, si vous souhaitez connecter des manettes au cours d'un jeu, appuyez simultanément sur les boutons RECEIVER et CONNECT.

FRANCAIS

## **PROGRAMMATION DES GACHETTES**

Les boutons et les directions des sticks (axes) peuvent être programmés sur les gâchettes gauche et droite (à l'exception de la croix multidirectionnelle et des boutons **(3)** et **(4)**).

- **Bouton MAPPING (8)** (pour programmer les gâchettes gauche et droite) :
- Pressez et relâchez le bouton de programmation (le voyant clignote lentement).
- Pressez et relâchez le bouton ou la direction à affecter à la gâchette (le voyant clignote rapidement).
- Pressez et relâchez la gâchette affectée à cette fonction (le voyant s'éteint).

#### • **Mémoire EEPROM :**

Votre manette dispose d'une puce interne qui garde en mémoire la dernière configuration de programmation, même lorsque la manette est éteinte.

#### • **COMPORTEMENT DES GACHETTES :**

Les gâchettes réagissent différemment selon que vous leur affectez 2 axes analogiques distincts, un même axe analogique ou 2 boutons distincts. Trois exemples sont présentés ci-après (dans le cas présent, il s'agit d'un jeu de course) :

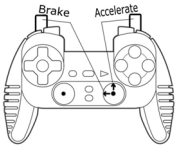

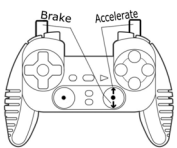

- 2 axes distincts sont affectés aux 2 gâchettes.
- Cette configuration est la plus efficace (si votre jeu l'accepte).

• Elle vous permet de régler séparément le contrôle analogique des gâchettes gauche et droite (il n'y a pas de gâchette maître).

- Un même axe est affecté aux 2 gâchettes.
- Dans ce cas, la gâchette gauche est la gâchette maître.

• Si vous appuyez simultanément sur les gâchettes gauche et droite, votre véhicule va freiner.

• Cette configuration vous permet d'utiliser la gâchette droite pour contrôler la vitesse du véhicule, et d'utiliser brièvement la gâchette gauche pour un freinage puissant.

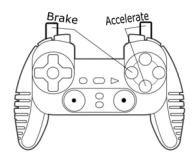

• 2 boutons d'action sont affectés aux 2 gâchettes.

• Cette configuration permet un contrôle séparé des gâchettes gauche et droite (il n'y a pas de gâchette maître) ; en revanche, les gâchettes fonctionnent comme des boutons numériques (et ne proposent pas de contrôle progressif).

Il existe donc de nombreuses possibilités de configuration, mais elles dépendent du jeu. Si le jeu n'accepte pas votre configuration de programmation actuelle, les gâchettes pourront produire un effet non souhaité ; dans ce cas, essayez de définir une autre configuration de programmation en utilisant les autres axes et boutons).

**Pour bien comprendre toutes les possibilités offertes, essayez-les dans la boîte de dialogue Contrôleurs de jeu (dans le Panneau de configuration Windows).**

PORTUGUES

#### **SUPPORT TECHNIQUE**

Si vous rencontrez un problème avec votre produit, rendez-vous sur le site http://ts.thrustmaster.com et cliquez sur **Support Technique**. Vous aurez alors accès à différents services (Foire Aux Questions (FAQ), dernières versions des pilotes et logiciels) susceptibles de résoudre votre problème. Si le problème persiste, vous pouvez contacter le support technique des produits Thrustmaster (« Support Technique ») :

#### Par e-mail :

Pour bénéficier du support technique par e-mail, vous devez d'abord vous enregistrer en ligne. Les informations fournies vont permettre aux techniciens de résoudre plus rapidement votre problème. Cliquez sur **Enregistrement** à gauche de la page Support technique et suivez les instructions à l'écran. Si vous êtes déjà enregistré, renseignez les champs **Nom d'utilisateur** et **Mot de passe** puis cliquez sur **Connexion**.

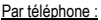

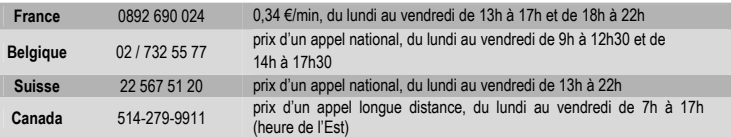

#### **Informations relatives à la garantie**

Dans le monde entier, Guillemot Corporation S.A. (« Guillemot ») garantit au consommateur que le présent produit Thrustmaster est exempt de défauts matériels et de vices de fabrication, et ce, pour une période de deux (2) ans à compter de la date d'achat d'origine. Si, au cours de la période de garantie, le produit semble défectueux, contactez immédiatement le Support Technique qui vous indiquera la procédure à suivre. Si le défaut est confirmé, le produit devra être retourné à son lieu d'achat (ou tout autre lieu indiqué par le Support Technique).

Dans le cadre de la garantie, le consommateur bénéficiera, au choix du Support Technique, du remplacement ou de la réparation du produit défectueux. Lorsque la loi applicable l'autorise, toute responsabilité de Guillemot et ses filiales (y compris pour les dommages indirects) se limite à la réparation ou au remplacement du produit Thrustmaster. Les droits légaux du consommateur au titre de la législation applicable à la vente de biens de consommation ne sont pas affectés par la présente garantie.

Cette garantie ne s'appliquera pas : (1) si le produit a été modifié, ouvert, altéré, ou a subi des dommages résultant d'une utilisation inappropriée ou abusive, d'une négligence, d'un accident, de l'usure normale, ou de toute autre cause non liée à un défaut matériel ou à un vice de fabrication ; (2) en cas de non-respect des instructions du Support Technique : (3) aux logiciels non-édités par Guillemot, lesdits logiciels faisant l'objet d'une garantie spécifique accordée par leurs éditeurs.

#### **Stipulations additionnelles à la garantie**

Aux États-Unis d'Amérique et au Canada, cette garantie est limitée au mécanisme interne et au boîtier externe du produit. Toute garantie implicite applicable, incluant les garanties de qualité marchande ou d'adaptation à un usage particulier, est limitée à deux (2) ans à compter de la date d'achat et soumise aux conditions de la présente garantie limitée. En aucun cas, Guillemot Corporation S.A. ou ses sociétés affiliées ne sauraient être tenues responsables envers qui que ce soit de tous dommages indirects ou dommages accessoires résultant du non-respect des garanties expresses ou implicites. Certains États/Provinces n'autorisent pas la limitation sur la durée d'une garantie implicite, ou l'exclusion ou la limitation de responsabilité pour les dommages indirects ou accessoires, de sorte que les limitations ou exclusions ci-dessus peuvent ne pas vous être applicables. Cette garantie vous confère des droits spécifiques ; vous pouvez également bénéficier d'autres droits qui peuvent différer d'un État/Province à l'autre.

#### **COPYRIGHT**

© 2004 Guillemot Corporation S.A. Tous droits réservés. Thrustmaster® est une marque déposée de Guillemot Corporation S.A. Microsoft® Windows® est une marque déposée de Microsoft Corporation aux États-Unis et/ou dans d'autres pays. Toutes les autres marques déposées et noms commerciaux sont reconnus par les présentes et sont la propriété de leurs propriétaires respectifs. Illustrations non contractuelles. Le contenu, la conception et les spécifications sont susceptibles de changer sans préavis et de varier selon les pays.

#### *FAQ, astuces et pilotes sur [www.thrustmaster.com](http://www.thrustmaster.com/)*

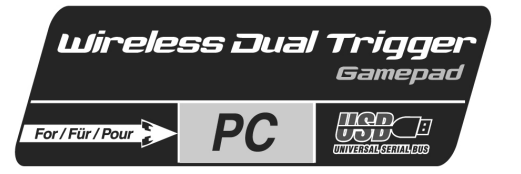

# **Benutzerhandbuch**

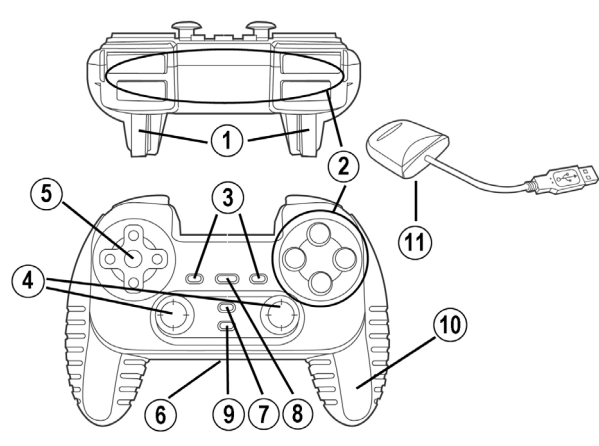

#### **TECHNISCHE DATEN**

- 1. Programmierbare, progressive Trigger
- 2. 8 digitale Action-Buttons
- 3. 2 digitale Action-Buttons
- 4. 2 analoge Mini-Sticks + 2 digitale Action-Buttons
- 5. D-Pad (Sichtwahl)
- 6. Schalter (Gamepad AUS / Vibration EIN/AUS)
- 7. MODE Button (Analog / Digital)
- 8. MAPPING Button (zur Trigger-Programmierung)
- 9. CONNECT Button
- 10. 2 eingebaute Motoren
- 11. USB-Empfänger

# **SICHERHEITSHINWEIS**

- Nicht das Kabel knicken oder daran ziehen
- Keine Flüssigkeiten über die Kabel und Stecker verschütten.
- Falls es zu Fehlfunktionen durch elektrostatische Aufladung kommt, beenden Sie bitte Ihr Spiel und stöpseln Sie den Empfänger aus. Danach stecken Sie ihn wieder ein und können nun das Spiel wieder starten.

## **SYSTEMANFORDERUNGEN**

PCs (Windows 98 und higher) mit USB Ports.

ESPAÑO

**FRANCAIS** 

**DEUTSCH** 

**JEDERLAN** 

# **TREIBERINSTALLATION**

Die mitgelieferte CD beinhaltet die Treiber für die Force Feedback Funktion.

- **1.** Legen Sie die Installations-CD-ROM in Ihr CD-ROM-Laufwerk. Folgen Sie nun den Anweisungen auf dem Bildschirm, um die Force Feedback-Treiber zu installieren. Nach Beendigung der Installation klicken Sie auf **Beenden** und starten Ihren Computer neu.
- **2.** Nach dem Neustart verbinden Sie den USB-Anschluss des Gempads mit einem freien USB-Port Ihres PCs. Windows 98/Me/2000/XP erkennt automatisch das neue Gerät. (Beim Erstanschluss eines USB-Gerätes ist es möglich, dass Windows verlangt die Windows CD-ROM einzulegen, weil von dieser noch einige Dateien benötigt werden.)
- **3.** Treiberinstallation:

Windows 98: Der **Hardware-Assistent** sucht die passenden Treiber. Klicken Sie auf **Weiter**. Folgen Sie nun den Anweisungen auf dem Bildschirm um die Installation abzuschließen. Windows Me/2000/XP: Die Treiber sind schon automatisch installiert.

**4.** Wählen Sie **Start/Einstellungen/Systemsteuerung**, dann doppelklicken Sie auf **Spielekontroller** (oder **Spieleoptionen**, hängt vom Betriebssystem ab). Das **Spieleoptionen**-Dialogfenster öffnet sich und der Name des Gamepads und der Status **OK** werden angezeigt.

**Achtung:** Das **Spieleoptionen**-Dialogfenster erlaubt es nicht, die Force Feedback Effekte des Gamepads zu testen. Sie können sie testen, indem Sie die "Force Feedback Test" Anwendung nutzen (**Start/Programme/Thrustmaster FFB Driver**).

# **ERWEITERTE FUNKTIONEN**

- **Schalter (6):**
- **OFF** Position = Das Gamepad ist ausgeschaltet.
- **ON** Position = Das Gamepad ist eingeschaltet, keine Vibrationen (spart Batterie-Leistung).
- **VIB** Position = Das Gamepad ist eingeschaltet, Vibrationen auch ein (höhere Stromaufnahme).
- **MODE (7) Button:** Button drücken um zwischen verschiedenen Modi zu wechseln.
- Analog-Modus (Standard): MODE **(7)** Button leuchtet blau. 12 Action Buttons, linker analoger Mini-Stick (für X- und Y-Achsen) und rechter analoger Mini-Stick (für Z- und Z-Rotations-Achsen) und D-Pad (für Acht-Richtungs-Sichtwahl).
- Digital-Modus: Der MODE **(7)** Button leuchtet nicht. 12 Action Buttons, D-Pad (für X- und Y-Achsen) und 8 programmierbare Richtungen, linker digitaler Mini-Stick (für 8 Acht-Richtungs-Sichtwahl) und rechter analoger Mini-Stick (für Z- und Z-Rotations-Achsen).
- **CONNECT (9) Button:** Umschalten zwischen verschiedenen Verbindungs-Modi.
- "Connect" LED blinkt schnell = kein Signal zwischen Gamepad und Empfänger.
- "Connect" LED leuchtet konstant = optimale Signalstärke zwischen Gamepad und Empfänger.
- "Connect" LED ist aus = Gamepad ist im Schlafmodus.
- "Connect" LED blinkt langsam = Batterie ist fast leer (z.B. Vibration deaktivieren um Strom zu sparen). Auf jedem Fall sollten die Batterien so schnell wie möglich gewechselt werden um wieder einwandfrei spielen zu können.
- **SCHLAFMODUS:**
- Das Gamepad schaltet sich automatisch aus, wenn es 5 Minuten oder länger nicht genutzt wird.
- Irgendeinen Button drücken, um es zu reaktivieren.
- **MULTIPLAYER / MULTIKANAL AUTOERKENNUNG INFORMATION:**
- Sie können mit bis zu 4 Dual Trigger Gamepads gleichzeitig spielen. Alle Kanäle werden dann automatisch erkannt.
- Wenn Sie im Multiplayer-Modus spielen und Sie möchten sich während eines Spieles darin einloggen. drücken Sie die RECEIVER und CONNECT Buttons auf Ihrem Gamepad gleichzeitig.

**PORTUGUÉS** 

# **TRIGGER-BE IGGER-BELEGUNG**

Alle Buttons und alle Mini-Stick-Richtungen (Achsen) können auf die Trigger gelegt werden (ausgenommen D-Pad und Buttons **(3)** und **(4)**).

- **MAPPING (8) Button** (zum belegen des rechten und linken Triggers):
- Drücken Sie kurz den MAPPING Button (LED blinkt langsam).
- Drücken Sie kurz den Button oder die Richtung mit welcher Sie den Trigger belegen wollen (LED blinkt schnell).
- Bedienen Sie kurz den Trigger, den Sie mit dieser Funktion belegen wollen (LED geht aus).

# • **EEPROM:**

Das Gamepad verfügt über einen internen Speicherchip, welcher Ihre Tastenbelegung speichert, auch wenn das Gamepad ausgeschaltet ist.

# **• TRIGGER-VERHALTEN:**

Das Trigger-Verhalten hängt von der Belegung ab, ob nun 2 separate analoge Achsen, 1 gemeinsame analoge Achse oder 2 separate digitale Buttons zugewiesen werden. Nachfolgend 3 Beispiele (hier für ein Rennspiel).

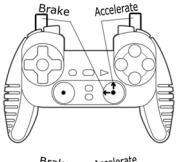

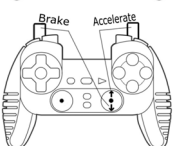

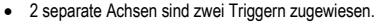

• Die Konfiguration ist am zweckvollsten (wenn es Ihr Spiel zulässt).

• Das erlaubt Ihnen unabhängige analoge Steuerung mit dem rechten und linken Trigger (es gibt keinen Master-Trigger).

- Eine gemeinsame Achse ist zwei Triggern zugewiesen.
- Der linke Trigger ist dann der Master-Trigger.

• Wenn Sie den linken und rechten Trigger gemeinsam bedienen, wird das Auto bremsen.

• So können Sie mit dem linken Trigger die Geschwindigkeit kontrollieren und den linken zum kurzen, kräftigen bremsen für Powerslides nutzen.

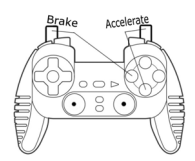

• 2 digitale Buttons sind zwei Triggern zugewiesen.

• Beide Trigger reagieren unabhängig, sind aber digital, das heißt, keine progressive Steuerung mehr.

Es gibt viel verschiedene weitere Möglichkeiten, welche vom jeweils verwendeten Spiel abhängig sind. Falls das Spiel die aktuellen Einstellungen nicht unterstützt, kann es zu merkwürdigen Steuereffekten kommen. In diesem Fall müssen Sie die Programmierung des Pads dem Spiel anpassen.

**Sie können alle möglichen Einstellungen unter "Spieleoptionen" in der Windows-Systemsteuerung durchprobieren, um zu einem für Ihr Spiel optimales Ergebnis zu kommen.**

#### **TECHNISCHER SUPPORT**

Sollten Sie mit Ihrem Produkt ein Problem haben, besuchen Sie bitte die Seite http://ts.thrustmaster.com und klicken Sie auf **Technischer Support**. Von dort aus können Sie auf verschiedene Instrumente zugreifen (Fragen und Antworten (FAQ), die neuesten Versionen von Treibern und Software), die Ihnen bei der Lösung Ihres Problems helfen könnten. Falls das Problem weiterhin besteht, können Sie mit dem technischen Support der Thrustmaster Produkten in Kontakt treten ("Technischer Support"):

#### Per Email:

Um den Vorzug des technischen Supports per Email in Anspruch nehmen zu können, müssen Sie sich zunächst online registrieren. Mit den Informationen, die Sie uns so zukommen lassen, können die Mitarbeiter Ihr Problem schneller lösen. Klicken Sie auf **Registrierung** links auf der Seite des technischen Supports und folgen Sie den Instruktionen auf dem Bildschirm. Falls Sie bereits registriert sind, füllen Sie die Textfelder **Anwendername** und **Paßwort** aus und klicken dann auf **Login**.

#### Per Telefon:

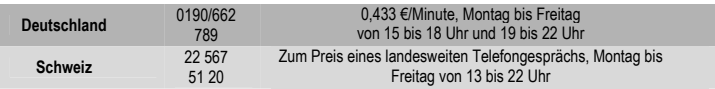

#### **GEWÄHRLEISTUNGSINFORMATION**

Guillemot Corporation S.A. ("Guillemot") bietet dem Kunde weltweit eine 2-jährige Garantie auf Materialschäden und Herstellungsmängel ab dem Kaufdatum. Sollte das Produkt dennoch während dieser 2 Jahre Schäden oder Mängel aufweisen, kontaktieren Sie unverzüglich den Technischen Support, der Ihnen mitteilt, wie weiter zu verfahren ist. Sollte ein Defekt vorliegen, muß das Produkt dort zurückgegeben werden, wo es gekauft wurde (oder an die vom Technischen Support angegebene Adresse).

Im Rahmen dieser Garantie wird das defekte Produkt des Kunden nach Ermessen des Technischen Supports entweder repariert oder ersetzt. Überall wo es geltendes Recht zulässt, wird die volle Haftung von Guillemot und seinen Niederlassungen (einschließlich für indirekte Beschädigungen), begrenzt auf die Reparatur oder den Ersatz des Thrustmaster Produktes, übernommen. Die Rechte des Käufers entsprechend geltendem Recht im jeweiligen Land werden nicht durch diese Garantie beeinflusst.

Diese Garantie tritt nicht ein bei: (1) falls am Produkt etwas verändert wurde oder es geöffnet wurde, ein Schaden durch unangebrachte Nutzung, Fahrlässigkeit, einen Unfall, Verschleiß oder irgendeinen anderen Grund verursacht wurde, der nicht im Zusammenhang mit einem Materialdefekt oder Herstellungsmangel aufgetreten ist; (2) im Falle der Nichteinhaltung der durch den Technischen Support erteilten Anweisungen; (3) Die Software, die nicht von Guillemot herausgegeben wurde, unterliegt der speziellen Garantie des Herausgebers.

#### **COPYRIGHT**

© 2004 Guillemot Corporation S.A. Alle Rechte vorbehalten. Thrustmaster® ist ein eingetragenes Warenzeichen der Guillemot Corporation S.A. Microsoft® Windows® 98, 2000, Me und XP sind eingetragene Warenzeichen der Microsoft Corporation in den Vereinigten Staaten von Amerika und/oder anderen Ländern. Alle anderen Warenzeichen und Markennamen werden hiermit anerkannt und sind Eigentum ihrer jeweiligen Eigentümer. Fotos und Abbildungen nicht bindend. Inhalt, Design und Eigenschaften des Produkts können ohne Bekanntmachung geändert werden und variieren von Land zu Land.

#### *FAQs, Tipps und Driver sind unter [www.thrustmaster.com](http://www.thrustmaster.com/) erhältlich*

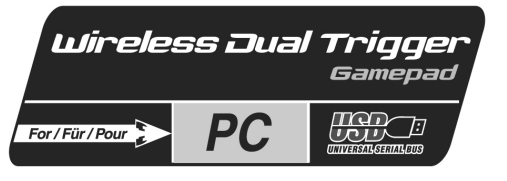

# **Handleiding**

**FRANCAIS** 

**NEDERLANDS** 

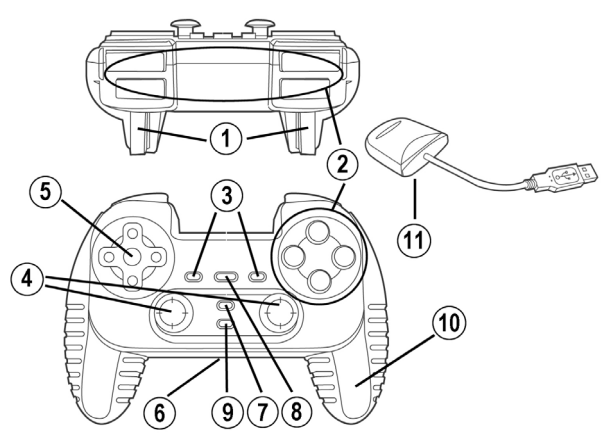

# **TECHNISCHE KENMERKEN**

- 1. Programmeerbare, progressief reagerende triggers
- 2. 8 digitale actieknoppen
- 3. 2 digitale actieknoppen
- 4. 2 analoge minijoysticks + 2 digitale actieknoppen
- 5. D-Pad (Point Of View)
- 6. Schakelaar (Gamepad UIT / Trilling Aan/uit)
- 7. MODE knop (analoog / digitaal)
- 8. MAPPING knop (voor het programmeren triggerfuncties)
- 9. CONNECT knop
- 10. 2 onafhankelijke motoren
- 11. USB-ontvanger

# **VEILIGHEID & VOORSCHRIFTEN**

- Trek nooit aan een kabel en zorg dat er geen knikken in komen.
- Mors geen vloeistoffen op de kabel en/of de connectoren.
- Sluit in geval van storingen door interferentie van buitenaf de game af en koppel de unit los van de computer. Als de unit daarna weer wordt aangesloten en de game opnieuw wordt gestart, zijn de problemen in de meeste gevallen verholpen.

## **SYSTEEMVEREISTEN**

Voor PC's (Windows 98 SE of recenter) met USB-poorten.

#### **INSTALLATIE VAN DE DRIVER**

Met behulp van de meegeleverde CD-ROM kunnen de drivers voor Force Feedback worden geïnstalleerd

- **1.** Plaats de installatie-CD in de CD-ROM-drive. Volg de instructies op het scherm om de Force Feedback-drivers te installeren. Klik, als de installatieprocedure is afgerond, op **Voltooien** om de computer opnieuw te starten.
- **2.** Sluit, als de computer opnieuw is gestart, de USB-connector aan op een van de USB-poorten van de computer. Windows 98/Me/2000/XP zal het nieuwe apparaat automatisch herkennen. (Als een nieuw USB-apparaat voor het eerst op de computer wordt aangesloten, kan bij het installeren gevraagd worden de Windows CD-ROM te plaatsen zodat de benodigde systeembestanden kunnen worden geïnstalleerd).
- **3.** De drivers installeren:

Windows 98: de **Wizard Nieuwe hardware** zoekt de benodigde drivers. Klik op **Volgende**. Voltooi de installatie door de instructies op het scherm te volgen.

Windows 2000/Me/XP: de drivers worden automatisch geïnstalleerd.

**4.** Klik achtereenvolgens op **Start/Instellingen/Configuratiescherm** en dubbelklik vervolgens op **Game Controllers** (of **Spelbesturingen**, afhankelijk van het besturingssysteem). In het dialoogvenster **Game Controllers** staat de naam van de gamepad met als status **OK**.

**Let op:** in het dialoogvenster **Game Controllers** kunnen de Force Feedback-effecten van het stuur niet worden getest. Deze effecten kunnen worden getest met de applicatie "Force Feedback Test" (**Start/Programma's/Thrustmaster FFB Driver**).

## **GEAVANCEERDE FUNCTIES**

- **Schakelaar (6):**
- **OFF** stand = gamepad staat uit.
- **ON** stand = gamepad staat aan, trilfunctie staat uit (bespaart batterijen).
- **VIB** stand = gamepad staat aan, trilfunctie staat aan (gebruikt meer batterijstroom).
- **MODE knop (7):** druk op deze knop om tussen de modi te schakelen.
- Analoge modus (standaard): MODE knop **(7)** gaat blauw branden. 12 actieknoppen, linker analoge minijoystick (voor X- en Y-as) en rechter analoge minijoystick (voor Z- en Z-rotatieassen) en D-pad (voor 8 richtingen Point of View).
- Digitale modus: de MODE knop **(7)** knop brandt niet. 12 actieknoppen, D-padd (voor X- en Y-assen) em 8 programmeerbare richtingen, linker digitale minijoystick (voor 8 richtingen Point of View) en rechter analoge minijoystick (voor Z- en Z-rotatieassen).
- **CONNECT knop (9):** druk op deze knop om tussen de modi te schakelen.
- "Connect" LED knippert snel = geen signaal tussen gamepad en ontvanger.
- "Connect" LED brandt = sterk signaal tussen gamepad en ontvanger.
- "Connect" LED brandt niet = gamepad is in slaapstand.
- "Connect" LED knippert langzaam = batterij is bijna leeg (trilfunctie wordt uitgeschakeld om batterijen te sparen). Vervang in dit geval de batterij om de trilfunctie weer mogelijk te maken.

#### • **SLAAPMODUS:**

- De gamepad wordt automatisch uitgeschakeld wanneer deze 5 minuten niet wordt gebruikt.
- De gamepad wordt "gewekt" door op een willekeurige knop te drukken.
- **MULTIPLAYER / AUTOMATISCHE KANAALKEUZE:**
- Er kan met maximaal 4 Dual Trigger gamepads tegelijkertijd worden gespeeld. Alle kanalen worden automatisch gedetecteerd.
- In multiplayer-modus kan er van gamepad worden gewisseld door tijdens de game tegelijkertijd op de knoppen RECEIVER en CONNECT op de gamepad te drukken.

# **TRIGGERMAPPING**

Alle knoppen en minijoystickrichtingen (assen) kunnen worden toegekend (mapping) aan de linker en rechtertriggers (met uitzondering van de D-pad en de knoppen **(3)** en **(4)**).

- **MAPPING knop (8)** (gebruikt voor het mappen van de linker en rechtertriggers):
- Druk de knop MAPPING in en laat deze weer los (LED knippert langzaam).
- Druk de knop (of de richting) in welke toegekend moet worden aan de trigger en laat deze weer los (LED knippert snel).
- Druk de trigger die is toegekend aan deze functie en laat deze weer los (LED gaat uit).

# • **EEPROM:**

De gamepad bevat een interne geheugenchip waarin de laatste mapping-configuratie wordt bewaard, zelfs als de gamepad wordt uitgezet.

# • **TRIGGERGEDRAG:**

Triggers reageren verschillend afhankelijk van of er twee afzonderlijke analoge assen worden toegekend of één gezamenlijke analoge as of twee afzonderlijke digitale knoppen. Onder staan drie verschillende voorbeeldconfiguraties afgebeeld (in dit geval voor een racegame).

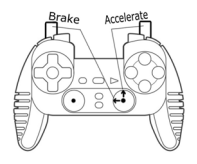

• Twee afzonderlijke assen worden toegekend aan de twee triggers.

• Deze configuratie is het handigst (als de game zich zo laat configureren).

• Hiermee kan de analoge besturing van de linker en rechtertrigger onafhankelijk van elkaar worden gerealiseerd (er is geen master trigger).

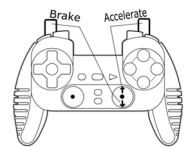

- Een gezamenlijke as wordt toegekend aan de twee triggers.
- In dit geval is de linkertigger de mastertrigger.
- Als de linker en rechtertrigger tegelijkertijd worden ingedrukt zal de auto remmen.
- Hiermee kan de snelheid van de auto met de rechtertrigger worden bediend en de linkertrigger kort worden gebruikt voor krachtig remmen.

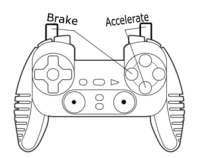

• Twee digitale knoppen worden toegekend aan de twee triggers.

• Deze configuratie biedt onafhankelijke besturing van de linker en de rechtertriggers (er is geen mastertrigger). De triggers werken echter als digitale knoppen (en bieden dus geen progressieve besturing).

Vele mappingconfiguraties zijn dus mogelijk, een en ander afhankelijk van wat de betreffende game biedt. Als de game de huidige mappingconfiguratie niet accepteert, dan zullen de triggers vreemde reacties geven. Probeer in een dergelijk geval een andere mappingconfiguratie voor de assen en de knoppen te configureren.

**Het uitproberen van alle beschikbare opties met behulp van het dialoogvenster "Spelbesturingen" in het Windows Configuratiescherm geeft een goed inzicht in de vele mogelijkheden van deze gamepad.**

#### **TECHNICAL SUPPORT**

Als u problemen hebt met uw product, gaat u naar http://ts.thrustmaster.com en klikt u op **Technical Support**. Vanaf hier hebt u toegang tot verschillende onderwerpen zoals hulpprogramma's, de FAQ (veelgestelde vragen) en de meest recente drivers en software die u helpen bij het vinden van oplossingen. Als het probleem zich blijft voordoen, neem dan contact op met de Thrustmaster product technical support service ("Technical Support"):

#### Per e-mail:

Voordat u gebruik kunt maken van technisch ondersteuning per e-mail dient u zich eerst online te registreren. Met de door u verstrekte informatie kan uw probleem sneller en beter worden opgelost. Klik op **Registration** aan de linkerzijde van de pagina Technical Support en volg de aanwijzingen op het scherm. Inidien u reeds geregistreerd bent, vult u de velden **Username** en **Password** in en klikt u op **Login**.

Per telefoon:

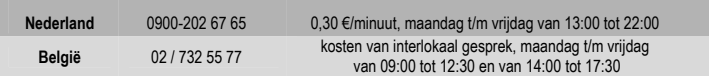

#### **GARANTIE INFORMATIE**

Wereldwijd garandeert Guillemot Corporation S.A. ("Guillemot") de consument dat dit Thrustmaster-product gedurende een periode van twee (2) jaar vanaf de oorspronkelijke aankoopdatum vrij zal zijn van materiaal- en fabricagefouten. Indien u in de garantieperiode een defect meent te constateren aan dit product, neem dan onmiddellijk contact op met de Technical Support die u zal informeren over de te volgen procedure. Als het defect wordt bevestigd, dan dient het product te worden geretourneerd naar de plaats van aankoop (of een andere locatie die wordt opgegeven door Technical Support).

Binnen het gestelde van deze garantie wordt het defecte product van de consument gerepareerd of vervangen, zulks ter beoordeling van Technical Support. Indien toegestaan door van kracht zijnde wetgeving, beperkt de volledige aansprakelijkheid van Guillemot en haar dochterondernemingen (inclusief de aansprakelijkheid voor indirecte schade) zich tot het repareren of vervangen van het Thrustmaster product. De wettelijke rechten van de klant volgens de wetgeving van toepassing op de verkoop van consumentproducten worden op generlei wijze beperkt door deze garantie.

Deze garantie is niet van kracht: (1) indien het product gemodificeerd, geopend of gewijzigd is, of beschadigd ten gevolge van oneigenlijk of onvoorzichtig gebruik, verwaarlozing, een ongeluk, normale slijtage, of enig andere oorzaak niet gerelateerd aan een materiaal- of fabricagefout; (2) indien u zich niet houdt aan de instructies zoals verstrekt door Technical Support; (3) op software die niet is gepubliceerd door Guillemot en daardoor onder de specifieke garantie valt zoals verstrekt door degene die deze software publiceert.

#### **COPYRIGHT**

© Guillemot Corporation 2004. Alle rechten voorbehouden. Thrustmaster® is een geregistreerd handelsmerk van Guillemot Corporation S.A. Microsoft® Windows® 98, 2000, Me en XP zijn geregistreerde handelsmerken van Microsoft Corporation in de Verenigde Staten en/of andere landen. Alle andere handelsmerken en merknamen zijn hierbij erkend en zijn het eigendom van de desbetreffende eigenaren. Illustraties zijn niet bindend. Inhoud, ontwerpen en specificaties kunnen zonder voorafgaande kennisgeving gewijzigd worden en afwijken in verschillende landen.

#### *Veelgestelde vragen, tips en drivers vindt u op [www.thrustmaster.com](http://www.thrustmaster.com/)*

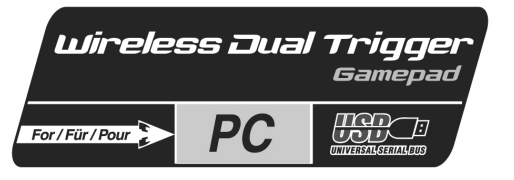

# **Manuale d'uso**

FRANÇAIS

**JEDERLANDS** 

**TALIANO** 

ESPAÑ

**PORTUGUÉS** 

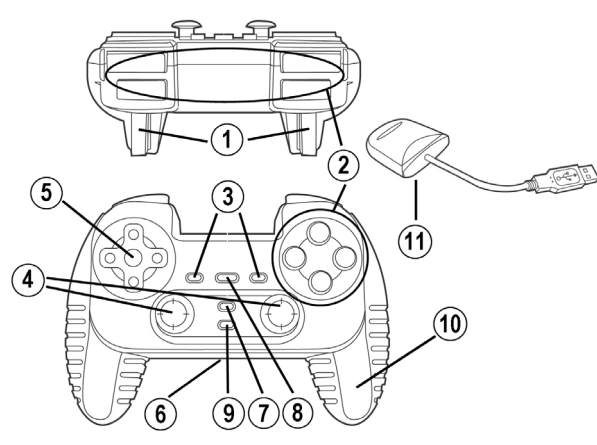

# **CARATTERISTICHE TECNICHE**

- 1. Triggers programmabili e progressivi
- 2. 8 pulsanti d'azione digitali
- 3. 2 pulsanti d'azione digitali
- 4. 2 mini-sticks analogici + 2 pulsanti d'azione digitali
- 5. D-Pad (Punto di vista)
- 6. Interruttore (Gamepad OFF / Vibrazione On/Off)
- 7. Pulsante MODE (Analogico / Digitale)
- 8. Pulsante MAPPING (per programare funzioni dei trigger)
- 9. Pulsante CONNECT
- 10. 2 motori indipendenti integrati
- 11. Ricevitore USB

# **NOTA PER LA SICUREZZA**

- Non piegare o tirare il cavo.
- Non versare liquidi sul cavo o sui connettori.
- In caso di malfunzionamento durante l'uso a causa di emissioni elettrostatiche, uscire dal gioco e scollegare la periferica dal computer. Riavviare il gioco dopo aver ricollegato la periferica.

## **REQUISITI DI SISTEMA**

PC (Windows 98 e superiore) equipaggiati con porta USB.

#### **INSTALLAZIONE DEI DRIVER**

Il CD-ROM incluso col prodotto consente di installare i driver Force Feedback driver.

- **1.** Inserire il CD-ROM di installazione nel lettore CD-ROM del computer. Seguire le istruzioni a video per installare i driver Force Feedback. A installazione conclusa, cliccare su **Terminare** e riavviare il computer.
- **2.** Dopo aver riavviato il computer, collegare il connettore USB a una delle porte USB del computer. Windows 98/Me/2000/XP individuerà automaticamente la nuova periferica. (Se si connette una periferica USB per la prima volta, il sistema operativo potrebbe richiedere il CD-ROM di Windows durante la procedura per installare i file di sistema richiesti.)
- **3.** Installare i driver:

Windows 98: l'**Installazione guidata Nuovo Hardware** cercherà i driver appropriati. Cliccare su **Avanti**. Seguire le istruzioni per completare l'installazione.

Windows Me/2000/XP: i driver verranno installati automaticamente.

**4.** Selezionare **Start/Impostazioni/Pannello di controllo**, fare doppio click su **Periferiche di gioco** (o **Opzioni di gioco**, secondo il sistema operativo). La finestra di dialogo **Periferiche di gioco** mostra il nome del gamepad e lo status di **OK**.

**Attenzione:** la finestra di dialogo **Periferiche di gioco** non consente di testare gli effetti Force Feedback del gamepad. Si possono testare questi effetti usando l'applicazione "Force Feedback Test" (**Start/Programmi/Thrustmaster FFB Driver**).

#### **FUNZIONI AVANZATE**

- **Interruttore (6):**
- **OFF** = il gamepad è spento.
- **ON** = il gamepad è acceso, la vibrazione è spenta (minor consumo di batterie).
- **VIB** = il gamepad è acceso, la vibrazione è accesa (maggior consumo di batterie).
- **Pulsante MODE (7):** premere questo pulsante per passare da una modalità all'altra.
- Modalità Analogica (default): il pulsante MODE **(7)** si illumina di blu. 12 pulsanti d'azione, mini-stick analogico sinistro (gestisce gli assi X e Y ) e mini-stick analogico destro (gestisce gli assi Z e rotazione su Z) e DPad (gestisce il PDV a 8 direzioni).
- Modalità digitale: il pulsante MODE **(7)** non è acceso. 12 pulsanti d'azione, D-Pad (gestisce gli assi X e Y) e 8 direzioni programmabili, mini-stick digitale sinistro (gestisce il PDV a 8 direzioni) e mini-stick analogico destro (gestisce gli assi Z e rotazione su Z).
- **Pulsante CONNECT (9):** premere questo pulsante per passare da una modalità all'altra.
- Il LED "Connect" lampeggia velocemente = nessun segnale tra il gamepad e il ricevitore.
- Il LED "Connect" è fisso = forte segnale tra il gamepad e il ricevitore.
- Il LED "Connect" è spento = il gamepad è in standby.
- Il LED "Connect" lampeggia lentamente = batterie scariche (la funzione di vibrazione verrà disattivata per evitare il consumo delle batterie). In questo caso, caricare le batterie per riattivare la vibrazione.

#### • **STANDBY:**

- Il gamepad si spegne automaticamente se non in uso per 5 minuti.
- Per "svegliarlo" premere un qualunque pulsante.
- **INFORMATIONI PER IL MULTIPLAYER / E L'AUTO SELEZIONE DEI CANALI:**
- Si possono utilizzare fino a 4 Dual Trigger Gamepad contemporaneamente. Tutti i canali vengono individuati automaticamente.
- Giocando in modalità multiplayer, se si desidera cambiare i gamepad nel corso del gioco, premere contemporaneamente i tasti RECEIVER e CONNECT del gamepad.

**PORTUGUÉS** 

# **MAPPING DEI TRIGGER**

Tutte le pulsanti e direzioni (assi) dei mini-stick possono essere impostate sui trigger destro e sinistro (eccetto il D-Pad e i pulsanti **(3)** e **(4)**).

- **Pulsante MAPPING (8)** (usato per impostare i trigger destro e sinistro):
- Premere e rilasciare il pulsante MAPPING (il LED lampeggia lentamente).
- Premere e rilasciare il pulsante o la direzione che si vuole assegnare al trigger (il LED lampeggia velocemente).
- Premere e rilasciare il trigger assegnato a questa funzione (il LED si spegne).

# • **EEPROM:**

Il gamepad include un chip di memoria interno, che mantiene in memoria l'ultima configurazione del mapping anche se si spegne il gamepad.

# • **COMPORTAMENTO DEI TRIGGER:**

I trigger reagiscono differentemente se si impostano 2 separati assi analogici, o uno stesso asse analogico o 2 separati pulsanti digitali. Sotto ci sono 3 diversi esempi (in questo caso, per un gioco di corsa).

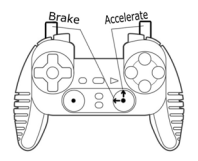

- 2 assi separati sono assegnati ai due trigger.
- Questa configurazione è la più utile (se il gioco la supporta).

• Questa configurazione consente di regolare separatamente il controllo analogico dei trigger destro e sinistro (non c'è un "master" trigger).

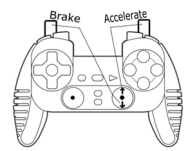

- Stesso asse assegnato ai due trigger.
- In questo caso il trigger sinistro è il "master" trigger.
- Premendo i trigger sinistro e destro contemporaneamente, avverrà una frenata.
- Questo consente di utilizzare il trigger destro per controllare la velocità dell'auto e di usare brevemente il trigger sinistro per un potente controllo dei freni.

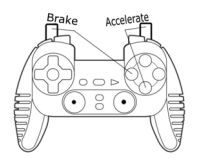

• 2 pulsanti digitali assegnati a due trigger.

• Questa configurazione offre un controllo separato dei trigger destro e sinistro (nessun "master" trigger); tuttavia, i trigger funzionano come pulsanti digitali (e quindi non offrono un controllo progressivo).

Molte configurazioni di mapping sono possibili, secondo le possibilità supportate dai giochi. Se il gioco non supportasse la configurazione scelta, i trigger potrebbero produrre strane reazioni; in questo caso, provare una nuova configurazione.

**Per una completa comprensione di tutte le possibilità, provarle tutte usando la finestra di dialogo "Periferiche di gioco" nel Pannello di Windows.**

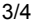

#### **ASSISTENZA TECNICA**

Se hai avuto problemi con il tuo prodotto, visita il sito http://ts.thrustmaster.com e clicca su **Technical Support**. Da lì potrai accedere a vari servizi (domande più frequenti (FAQ), driver e software più recenti) che potranno aiutarti a risolvere il problema riscontrato. Qualora il problema dovesse persistere, puoi contattare il servizio di assistenza tecnica dei prodotti Thrustmaster ("Assistenza Tecnica"):

#### Tramite email:

Per poter godere di assistenza tecnica tramite email, dovrai prima effettuare la registrazione online. Le informazioni che fornirai aiuteranno gli esperti a risolvere rapidamente il tuo problema. Nella parte sinistra della pagina "Technical Support", clicca su **Registration** e segui le istruzioni che appariranno sullo schermo. Se sei già registrato, riempi i campi **Username** e **Password** e clicca quindi su **Login**.

Via telefono:

02 833 1364 la tariffa corrisponde ad una normale telefonata nazionale, dal Lunedì al Venerdì, dalle 14:30 alle 18:30

#### **INFORMAZIONI SULLA GARANZIA**

Internazionalmente, Guillemot Corporation S.A. ("Guillemot") garantisce l'acquirente che questo prodotto Thrustmaster è privo di vizi produttivi o difetti di materiale per un periodo di due (2) anni dalla data di acquisto. Nel caso il prodotto si riveli difettoso durante il periodo di garanzia, contattare immediatamente l'Assistenza Tecnica, che indicherà la procedura da seguire. Qualora il difetto venga confermato, il prodotto dovrà essere riconsegnato al luogo di acquisto (o in qualsiasi altro luogo specificato dall'Assistenza Tecnica).

Nel contesto della garanzia, il prodotto difettoso dell'acquirente verrà riparato oppure sostituito, a seconda della scelta operata dall'Assistenza Tecnica. Dove autorizzato dalla legge vigente, la responsabilità di Guillemot e le sue filiali (includendo qualsiasi danno indiretto) è limitata alla riparazione o alla sostituzione del prodotto Thrustmaster. I diritti dell'acquirente nel rispetto della legislazione vigente applicabile alla vendita di beni al consumatore non sono annullati dalla presente garanzia.

Questa garanzia perde di validità: (1) se il prodotto è stato modificato, aperto, alterato, o ha subito un danno come risultato da uso inappropriato, negligenza, danni accidentali, normale usura o qualsiasi altra causa non direttamente collegata con un difetto di materiale o un vizio di produzione; (2) nel caso di mancato adempimento nell'esecuzione delle procedure indicate dall'Assistenza Tecnica; (3) per il software non prodotto da Guillemot, poiché per questo caso è valida la garanzia fornita dal suo produttore.

#### **COPYRIGHT**

© 2004 Guillemot Corporation S.A. Tutti i diritti riservati. Thrustmaster® è un marchio registrato da Guillemot Corporation S.A. Microsoft® Windows® 98, 2000, Me e XP sono marchi registrati di Microsoft Corporation negli Stati Uniti e/o in altri paesi. Tutti gli altri marchi sono qui riconosciuti e registrati ai rispettivi proprietari. Foto escluse. I contenuti, il design e le caratteristiche possono essere oggetto di modifiche senza preavviso e possono variare da un paese all'altro.

#### *FAQ, consigli e driver sono disponibili al sito [www.thrustmaster.com](http://www.thrustmaster.com/)*

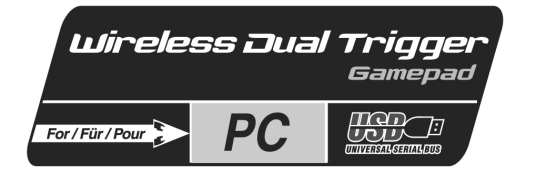

ESPAÑO

**PORTUGUÉS** 

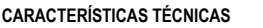

5

4

- 1. Gatillos programables y progresivos
- 2. 8 botones de acción digitales
- 3. 2 botones de acción digitales
- 4. 2 mini-sticks analógicos + 2 botones de acción digitales
- 5. D-Pad (Point Of View, punto de vista)
- 6. Interruptor (Gamepad OFF / Vibración On/Off)

# **AVISO DE SEGURIDAD**

- No retuerzas ni tires del cable.
- No derrames líquidos ni en el cable ni en los conectores.
- En caso de un mal funcionamiento durante la utilización debido a las emisiones electrostáticas, sal del juego y desenchufa la unidad del ordenador. Continúa el juego normal enchufando de nuevo la unidad y reiniciando el juego.

 $\mathfrak{D}(\mathcal{T})$  $\mathfrak{B}$ 

6

## **REQUISITOS DE SISTEMA**

PC (Windows 98 y superior) equipados con puertos USB.

7. Botón MODE (Analógico/Digital)

10

**Manual del usuario** 

- 8. Botón MAPPING (para programar funciones de gatillo)
- 9. Botón CONNECT

(11

- 10. 2 motores independientes
- 11. Receptor USB

# **INSTALACIÓN DE CONTROLADORES**

El CD-ROM incluido con este producto te permite instalar los controladores de Force Feedback.

- **1.** Inserta el CD-ROM de instalación en tu unidad de CD-ROM. Sigue las instrucciones en pantalla para instalar los controladores de Force Feedback. Una vez que se haya terminado la instalación, haz clic en **Finalizar** y reinicia tu ordenador.
- **2.** Una vez que tu ordenador se haya reiniciado, enchufa el conector USB a uno de los puertos USB de tu ordenador. Windows 98/Me/2000/XP detectará automáticamente el nuevo dispositivo. (Si estás conectando un dispositivo periférico USB por primera vez, Windows puede pedirte que insertes el CD-ROM de Windows durante la instalación para copiar los archivos de sistema necesarios.)
- **3.** Instalación de los controladores: Windows 98: el **Asistente para agregar nuevo hardware** buscará los controladores apropiados. Haz clic en **Siguiente**. Sigue las instrucciones en pantalla para completar la instalación. Windows Me/2000/XP: los controladores se instalan automáticamente.
- **4.** Selecciona **Inicio/Configuración/Panel de control**, después haz doble clic en **Dispositivos de juego** (o en **Opciones de juego**, dependiendo de tu sistema operativo). El cuadro de dialogo **Dispositivos de juego** muestra el nombre del gamepad con el estado **OK**.

**Atención:** el cuadro de dialogo **Dispositivos de juego** no te permite probar los efectos Force Feedback del gamepad. Puedes probarlos utilizando la aplicación "Force Feedback Test" (**Inicio/Programas/Thrustmaster FFB Driver**).

# **FUNCIONES AVANZADAS**

- **Interruptor (6):**
- Posición **OFF** = el gamepad está apagado.
- Posición **ON** = el gamepad está encendido, el modo de vibración está apagado (ahorra energía de las pilas).
- Posición **VIB** = el gamepad está encendido, el modo de vibración está encendido (utiliza más energía de las pilas).
- **Botón MODE (7):** pulsa este botón para cambiar entre modos.
- Modo analógico (por defecto): el botón MODE **(7)** se ilumina en azul. 12 botones de acción, mini-stick analógico izquierdo (gestionando ejes X e Y) y mini-stick analógico derecho (gestionando los ejes Z y rotación de Z) y D-Pad (gestionando 8 POV de dirección).
- Modo digital: el botón MODE **(7)** no está encendido. 12 botones de acción, D-Pad (gestionando los ejes X e Y) y 8 direcciones programables, mini-stick digital izquierdo (gestionando 8 POV de dirección) y mini-stick analógico derecho (gestionando los ejes Z y rotación de Z).
- **Botón CONNECT (9):** pulsa este botón para cambiar entre modos.
- LED "Connect" está parpadeando rápidamente = no hay señal entre el gamepad y el receptor.
- LED "Connect" está iluminado = señal fuerte entre el gamepad y el receptor.
- LED "Connect" está apagado = el gamepad está en modo durmiente.
- LED "Connect" está parpadeando lentamente = las pilas tienen poca energía (la función de vibración se desactivará para ahorrar pilas). En este caso, cambia las pilas para volver a la configuración de "vibración" normal.

# • **SLEEP MODE:**

- El gamepad se apaga automáticamente cuando no se utiliza durante 5 minutos.
- Para "despertarlo", pulsa cualquier botón.
- **INFORMACIÓN DE INTERCAMBIO AUTOMÁTICO DE CANALES / MULTIJUGADOR:**
- Puedes jugar con hasta 4 Dual Trigger Gamepads. Todos los canales se detectan automáticamente.
- Cuando estés jugando en modo multijugador, si quieres intercambiar gamepads en el transcurso de un juego, pulsa simultáneamente los botones RECEIVER y CONNECT en tu gamepad.

ESPAÑOI

Todos los botones y direcciones del mini-stick (ejes) pueden mapearse en los gatillos Izquierdo y Derecho (excepto el D-Pad y los botones **(3)** y **(4)**).

- **Botón MAPPING (8)** (utilizado para mapear los gatillos Izquierdo y Derecho):
- Pulsa y suelta el botón MAPPING (el LED parpadea lentamente).
- Pulsa y suelta el botón o dirección que quieras asignar al gatillo (el LED parpadea rápidamente).
- Pulsa y suelta el gatillo asignado a esta función (el LED se apaga).

# • **EEPROM:**

Tu gamepad incluye un chip de memoria interno, que almacena tu última configuración de mapeado incluso si apagas tu gamepad.

# • **COMPORTAMIENTO DE LOS GATILLOS:**

Los gatillos reaccionan de forma diferente según si les mapeas 2 ejes analógicos por separado, o el mismo eje analógico o 2 botones digitales por separado. A continuación hay 3 ejemplos diferentes (en este caso, para un juego de carreras).

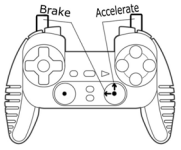

Accoleri

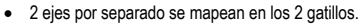

• Esta configuración es la más útil (si tu juego la acepta).

• Esto te permite regular por separado el control analógico de los gatillos Izquierdo y Derecho (no hay gatillo "maestro").

- El mismo eje se mapea en los 2 gatillos.
- En este caso, el gatillo Izquierdo es el gatillo "maestro".
- Si pulsas juntos los gatillos Izquierdo y Derecho, tu coche frenará.

• Esto te permite utilizar el gatillo Derecho para controlar la velocidad de tu coche, y utilizar brevemente el gatillo Izquierdo para un control potente del frenado.

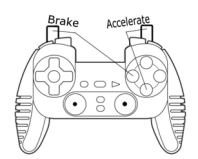

• 2 botones digitales se mapean en los 2 gatillos.

• Esta configuración ofrece un control por separado de los gatillos Izquierdo y Derecho (no hay gatillo "maestro"); sin embargo, los gatillos funcionan como botones digitales (y por lo tanto no ofrecen control progresivo).

De este modo, hay disponibles muchas configuraciones de mapeado, según las posibilidades ofrecidas por tu juego. Si tu juego no acepta tu configuración de mapeado actual, los gatillos producirán reacciones extrañas; en este caso, intenta definir otra configuración de mapeado (utilizando otros ejes y botones). **Para conseguir una comprensión total de todas las posibilidades disponibles, pruébalos utilizando el cuadro de diálogo "Dispositivos de juego" en el panel de control de Windows.**

## **SOPORTE TÉCNICO**

Si encuentras un problema con tu producto, visita http://ts.thrustmaster.com y haz clic en **Technical Support**. Desde allí podrás acceder a distintas utilidades (preguntas frecuentes (Frequently Asked Questions, FAQ), las últimas versiones de controladores y software) que pueden ayudarte a resolver tu problema. Si el problema persiste, puedes contactar con el servicio de soporte técnico de los productos de Thrustmaster ("Soporte Técnico"):

#### Por correo electrónico:

Para utilizar el soporte técnico por correo electrónico, primero debes registrarte online. La información que proporciones ayudará a los agentes a resolver más rápidamente tu problema. Haz clic en **Registration** en la parte izquierda de la página de Soporte técnico y sigue las instrucciones en pantalla. Si ya te has registrado, rellena los campos **Username** y **Password** y después haz clic en **Login**.

Por teléfono:

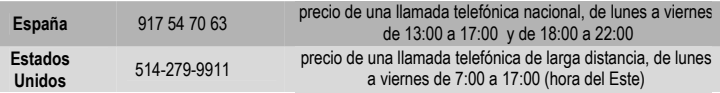

#### **Información de garantía**

En todo el mundo, Guillemot Corporation S.A. ("Guillemot") garantiza al consumidor que este producto de Thrustmaster estará libre de defectos materiales y fallos de fabricación por un periodo de dos (2) años a partir de la fecha de compra original. Si el producto pareciera estar defectuoso durante el periodo de garantía, contacte inmediatamente con el Soporte Técnico, que le indicará el procedimiento a seguir. Si el defecto se confirma, el producto debe devolverse a su lugar de compra (o a cualquier otro lugar indicado por el Soporte Técnico).

Dentro del contexto de esta garantía, el producto defectuoso del consumidor será reparado o reemplazado, a elección del Soporte Técnico. En los casos que lo autorice la ley aplicable, toda la responsabilidad de Guillemot y de sus filiales (incluyendo sobre daños indirectos) está limitada a la reparación o sustitución del producto de Thrustmaster. Los derechos legales del consumidor con respecto a la legislación aplicable a la venta de bienes de consumo no se ven afectados por esta garantía.

Esta garantía no se aplicará: (1) si el producto ha sido modificado, abierto, alterado, o ha sufrido daños como resultado de una utilización inapropiada u ofensiva, negligencia, accidente, desgaste normal, o cualquier otra causa no relacionada con un defecto material o fallo de fabricación; (2) en caso de no cumplimiento de las instrucciones proporcionadas por el Soporte Técnico; (3) a software no publicado por Guillemot, o sea, a software que está sujeto a una garantía específica proporcionada por su fabricante.

#### **COPYRIGHT**

© 2004 Guillemot Corporation S.A. Reservados todos los derechos. Thrustmaster® es una marca comercial registrada de Guillemot Corporation S.A. Microsoft® Windows® 98, 2000, Me y XP son marcas registradas propiedad de Microsoft Corporation en los Estados Unidos y/o otros países. Todas las demás marcas comerciales y nombres de marca se reconocen aquí y son propiedad de sus respectivos dueños. Ilustraciones no definitivas. Los contenidos, diseños y especificaciones están sujetos a cambios sin previo aviso y pueden variar de un país a otro.

#### *FAQ, consejos y controladores disponibles en [www.thrustmaster.com](http://www.thrustmaster.com/)*

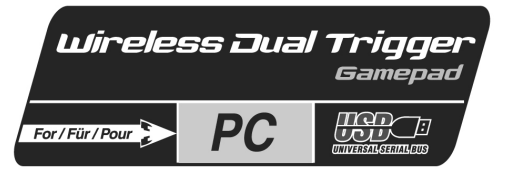

# **Manual do utilizador**

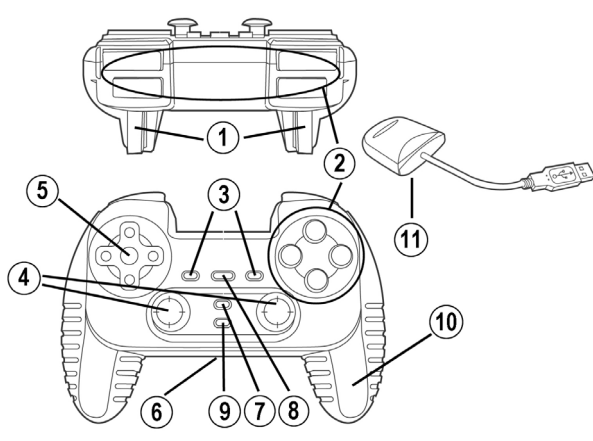

# **CARACTERÍSTICAS TÉCNICAS**

- 1. Gatilhos programáveis e progressivos
- 2. 8 botões de acção digitais
- 3. 2 botões de acção digitais
- 4. 2 minialavancas analógicas + 2 botões de acção digitais
- 5. Almofada direccional (Ponto de Vista)
- 6. Interruptor (Desligar Gamepad / Ligar/Desligar Vibração)
- 7. Botão MODE (Analog / Digital)
- 8. Botão MAPPING (para programar funções dos gatilhos)
- 9. Botão CONNECT
- 10. 2 motores independentes
- 11. Receptor USB

# **AVISO DE SEGURANÇA**

- Não torça nem puxe o cabo.
- Não derrame líquido sobre o cabo e/ou os conectores.
- Na eventualidade de funcionamento incorrecto devido a uma emissão electrostática, por favor saia do jogo e desconecte o dispositivo do computador. Retome o funcionamento normal voltando a conectar o dispositivo e reiniciando o jogo.

# **REQUISITOS DO SISTEMA**

PC (Windows 98 e superior) equipados com portas USB.

**HSLISNE** 

FRANÇAIS

**VEDERLANDS** 

# **INSTALAÇÃO DOS CONTROLADORES**

O CD-ROM incluído com este produto permite instalar os controladores dos efeitos de retorno de força.

- **1.** Insira o CD-ROM de instalação na unidade respectiva. Siga as instruções que surgirem no ecrã para instalar os controladores dos efeitos de retorno de força. Depois de terminar a instalação, clique em **Concluir** e reinicie o computador.
- **2.** Quando o computador tiver reiniciado, ligue o conector USB a uma das portas USB do PC. O Windows 98/Me/2000/XP detectará automaticamente o novo dispositivo. (Se estiver a conectar um dispositivo USB pela primeira vez, o Windows poderá pedir-lhe o CD-ROM respectivo durante a instalação a fim de instalar os ficheiros de sistema necessários.)
- **3.** Instalar os controladores:

Windows 98: o **Assistente Adicionar novo hardware** procurará os controladores adequados. Clique em **Seguinte**. Siga as instruções que surgirem no ecrã para concluir a instalação. Windows Me/2000/XP: os controladores são instalados automaticamente.

**4.** Seleccione **Iniciar/Definições/Painel de controlo** e depois faça duplo clique em **Controladores de jogos** (ou **Opções de jogos**, dependendo do seu sistema operativo). A caixa de diálogo **Controladores de jogos** exibe o nome do gamepad com o estado **OK**.

**Atenção:** a caixa de diálogo Controladores de jogos não permite testar os efeitos de retorno de força do gamepad. Pode testá-los usando a aplicação "Force Feedback Test" (**Iniciar/Programas/ Thrustmaster FFB Driver**).

# **FUNÇÕES AVANÇADAS**

- **Interruptor (6):**
- Posição **OFF** = o gamepad está desligado.
- Posição **ON** = o gamepad está ligado, o modo de vibração está desligado (poupa a pilha).
- Posição **VIB** = o gamepad está ligado, o modo de vibração está ligado (faz mais uso da pilha).
- **Botão MODE (7):** prima este botão para alternar entre modos.
- Modo Analog (pré-definido): o botão MODE **(7)** acende-se a azul. Doze botões de acção, minialavanca analógica esquerda (para os eixos X e Y), minialavanca analógica direita (para os eixos de rotação Z e Z) e almofada direccional (para as oito direcções PdV).
- Modo Digital: o botão MODE **(7)** não está aceso. Doze botões de acção, almofada direccional (para os eixos X e Y) e oito direcções programáveis, minialavanca digital esquerda (para as oito direcções PdV) e minialavanca analógica direita (para os eixos de rotação Z e Z).
- **Botão CONNECT (9):** prima este botão para alternar entre modos.
- LED "Connect" a piscar rapidamente = não há sinal entre o gamepad e o receptor.
- LED "Connect" aceso = sinal forte entre o gamepad e o receptor.
- LED "Connect" apagado = o gamepad está no modo Sleep.
- LED "Connect" a piscar lentamente = pouca carga da pilha (a função de vibração será desactivada para poupar a carga). Neste caso, substitua a pilha para regressar à configuração "vibratória" normal.
- **MODO SLEEP:**
- O gamepad desliga-se automaticamente depois de decorridos 5 minutos da última vez que foi usado.
- Para "acordá-lo", por favor prima qualquer botão.
- **INFORMAÇÃO DE MUDANÇA AUTOMÁTICA MULTIJOGADOR / CANAL:**
- Pode jogar usando até quatro gamepads Dual Trigger. Todos os canais são detectados de forma automática.
- No modo multijogador, se quiser trocar de gamepad durante um jogo, prima os botões RECEIVER e CONNECT simultaneamente no seu gamepad.

PORTUGUËS

Todos os botões e direcções (eixos) das minialavancas podem ser mapeados para os gatilhos esquerdo e direito (excepto a almofada direccional e os botões **(3)** e **(4)**).

- **Botão MAPPING (8)** (usado para mapear os gatilhos esquerdo & direito):
- Prima e solte o botão MAPPING (o LED pisca lentamente).
- Prima e solte o botão ou a direcção que quer atribuir ao gatilho (o LED pisca rapidamente).
- Prima e pressione o gatilho atribuído a esta função (o LED apaga-se).

# • **EEPROM:**

O seu gamepad inclui um chip de memória interno, o qual guarda a sua última configuração de mapeamento mesmo que desligue o dispositivo.

# • **COMPORTAMENTO DOS GATILHOS:**

Os gatilhos reagem diferentemente se mapear neles dois eixos analógicos distintos, o mesmo eixo analógico ou dois botões digitais separados. Abaixo estão três exemplos diferentes (neste caso, para um jogo de corridas de automóveis).

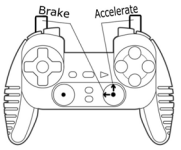

Arrelera

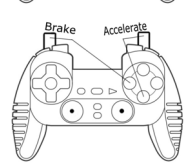

- Dois eixos distintos mapeados nos dois gatilhos.
- Esta configuração é a mais útil (se o seu jogo a aceitar).

• Permite regular separadamente o controlo analógico dos gatilhos esquerdo e direito (não há um gatilho "principal").

- O mesmo eixo mapeado nos dois gatilhos.
- Neste caso, o gatilho esquerdo é o "principal".
- Se premir os gatilhos esquerdo e direito em conjunto, o carro travará.

• Permite usar o gatilho direito para controlar a velocidade do carro e o gatilho esquerdo brevemente para controlar a fundo a travagem.

• Dois botões digitais mapeados nos dois gatilhos.

• Esta configuração oferece um controlo separado dos gatilhos esquerdo e direito (não há um gatilho "principal"); no entanto, os gatilhos operam como botões digitais (e como tal não proporcionam um controlo progressivo).

Desta forma, há muitas configurações de mapeamento disponíveis, de acordo com as possibilidades oferecidas pelo jogo. Se o jogo não aceitar a sua configuração de mapeamento actual, os gatilhos produzirão reacções estranhas; neste caso, por favor experimente definir outra configuração de mapeamento usando outros eixos e botões).

**Para compreender a fundo todas as possibilidades disponíveis, por favor experimente-as usando a caixa de diálogo "Controladores de jogos" no painel de controlo do Windows.**

#### **SUPORTE TÉCNICO**

Se tiver algum problema com o seu produto, por favor visite o sítio http://ts.thrustmaster.com e clique em **Technical Support**. A partir daqui poderá aceder a vários utilitários (perguntas mais frequentes, as mais recentes versões de controladores e software) capazes de ajudá-lo a resolver o seu problema. Se este se mantiver, poderá contactar o serviço de suporte técnico ("Suporte Técnico") dos produtos Thrustmaster:

Por correio electrónico:

De forma a tirar partido do suporte técnico por correio electrónico, primeiro terá de se registar online. As informações que fornecer ajudarão os agentes a resolver o seu problema mais rapidamente. Clique em **Registration** no lado esquerdo da página Technical Support e siga as instruções que surgirem no ecrã. Caso já tenha feito o seu registo, preencha os campos **Username** e **Password** e clique depois em **Login**.

Por telefone:

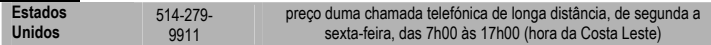

#### **INFORMAÇÃO DA GARANTIA**

A Guillemot Corporation S.A. ("Guillemot") garante ao consumidor, a nível mundial, que este produto Thrustmaster está isento de defeitos de material e de fabrico durante um período de dois (2) anos a partir da data de compra original. No caso de o produto apresentar algum defeito durante o período da garantia, contacte imediatamente o Suporte Técnico, que indicará o procedimento a seguir. Se se confirmar o defeito, o produto terá de ser devolvido no seu local de compra (ou em qualquer outro local indicado pelo Suporte Técnico).

No âmbito desta garantia, o produto defeituoso do consumidor, por opção do Suporte Técnico, será reparado ou substituído. Sempre que a lei em vigor o autorize, a responsabilidade total da Guillemot e das suas filiais (incluindo por danos indirectos) está limitada à reparação ou substituição do produto Thrustmaster. Esta garantia não afecta os direitos legais do consumidor em relação à legislação aplicável à venda de bens de consumo.

Esta garantia não será aplicada: (1) se o produto tiver sido modificado, aberto, alterado ou sofrido danos derivados de uso inadequado ou abusivo, negligência, acidente, desgaste normal ou qualquer outra causa que não esteja relacionada com um defeito de material ou de fabrico; (2) na eventualidade de desrespeito pelas instruções fornecidas pelo Suporte Técnico; (3) a software que não tenha sido publicado pela Guillemot, estando o dito software sujeito a uma garantia específica fornecida pelo respectivo editor.

#### **Provisões adicionais de garantia**

Nos Estados Unidos da América e no Canadá, esta garantia está limitada ao mecanismo interno do produto e à sua caixa externa. Quaisquer garantias implícitas aplicáveis, incluindo garantias de comercialização e adequação a um fim específico, são por este meio limitadas a dois (2) anos a partir da data de compra e estão sujeitas às condições estabelecidas nesta garantia limitada. Em nenhuma circunstância caberá à Guillemot Corporation S.A. ou às suas filiais a responsabilidade por danos consequentes ou acidentais resultantes da quebra de quaisquer garantias expressas ou implícitas. Alguns estados/províncias não permitem limitações nos períodos de duração da garantia ou a exclusão ou limitação de danos acidentais/consequentes, por isso a limitação supracitada pode não ser aplicada a si. Esta garantia concede-lhe direitos legais específicos, para além de poder ter outros direitos legais que variam de estado para estado e de província para província.

#### **DIREITOS DE AUTOR**

© 2004 Guillemot Corporation S.A. Reservados todos os direitos. Thrustmaster® é uma marca registada da Guillemot Corporation S.A. Microsoft® Windows® é uma marca registada da Microsoft Corporation nos Estados Unidos e/ou noutros países. Todas as outras marcas comerciais e nomes de marcas são por este meio reconhecidas e pertencem aos seus proprietários respectivos. As ilustrações não são vinculativas. Os conteúdos, desenhos e especificações estão sujeitos a alteração sem aviso prévio e poderão variar de país para país.

#### *FAQ, sugestões e controladores disponíveis em [www.thrustmaster.com](http://www.thrustmaster.com/)*